March 27, 2013

To: All Woodruff Summer Camp Leaders (POC's) From: Bion D. Jones, Director of Camping Atlanta Area Council/Boy Scouts of America

Re: 2013 Boy Scout Summer Camp Web Registration Information

Website will go "live" at 8:00 AM (EST), based upon the following staggered schedule:

If you are scheduled for: Then program registration opens at 8:00 AM on:

 **Weeks 1 - 2 April 1, 2013 Weeks 3 – 4 April 2, 2013 Weeks 5 - 8 April 3, 2013** 

Important Note: Your unit will not be able to do any activities on the website prior to 8:00 AM on your scheduled date.

Please read all of the Notes that are listed below:

- Use this information to login to the website the first time, in order to register your youth and adults for activities and classes.
- If your unit has not paid the payment that was due on February 1, of \$100 per Scout you will not be able to create a user login. This fee is in addition to your basic unit "Hold a Spot" fee.

# **First Time on website:**

www.atlantabsa.org/woodruff (click on link to program website at top of page) or

www.campagenda.com/signup/default.asp?url=wsr.atlantabsacamp.org (paste in browser)

Then do the following:

- Click "SIGNUP" Tab (probably don't need to do this)
- Go to "Create a login" click here
- You will then be prompted to create a user

Note:

- You will need to know the following in order to complete the "Create a Login"
- This data must match our records in order to complete the login.
	- \* Your Troop Number
	- Your Home Council Name
	- \* The State your Council HQ resides in<br>\* The Weak You Are Attending Comp
	- The Week You Are Attending Camp
- Fill in all required fields (the questions at the bottom refer to you (person creating login) If you are not attending camp (just registering activities for your unit) skip the "days attending" and "special needs" check boxes
- Click "**Save**", you will then be logged in and can begin to enter unit data
- To logout click "**X**" or select "**home**", you will be logged out

### **A word about Passwords:**

- You will create your unit's username and password. (called "signup username" and "signup password" on the screen)
- We are not able to give multiple logins to one unit.
- You can choose to share your password with your other troop leaders
- We will not provide your units login information to anyone not listed as a POC or Alternate POC for your unit in our database

## **Successive (2nd time) Logins / After User is Created:**

- Click "**Signup**"
- Please Sign In using "**signup username**" and "**signup password**"

### **Roster Import:**

We do provide a utility to import a troop roster (names, health info, etc – not classes) Refer to the info sheet for detailed instructions; http://www.atlantabsa.org/document/roster-import-instructions-032012/109178

Important Note: this is a quick procedure, but requires that you create a file exactly as listed. If the import doesn't work, it is most probable that you did not follow the formatting rules. DON'T waste time trying to get the import to work, just start typing the names.

### **CAMP DATES - WOODRUFF 2013**

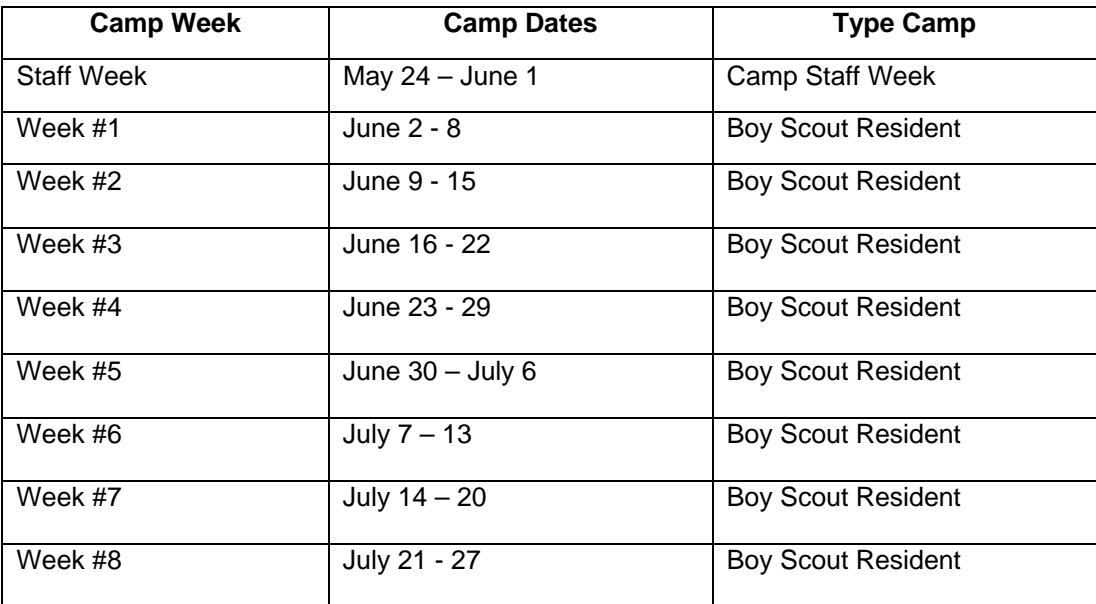